## AirBear Connection Settings for Android

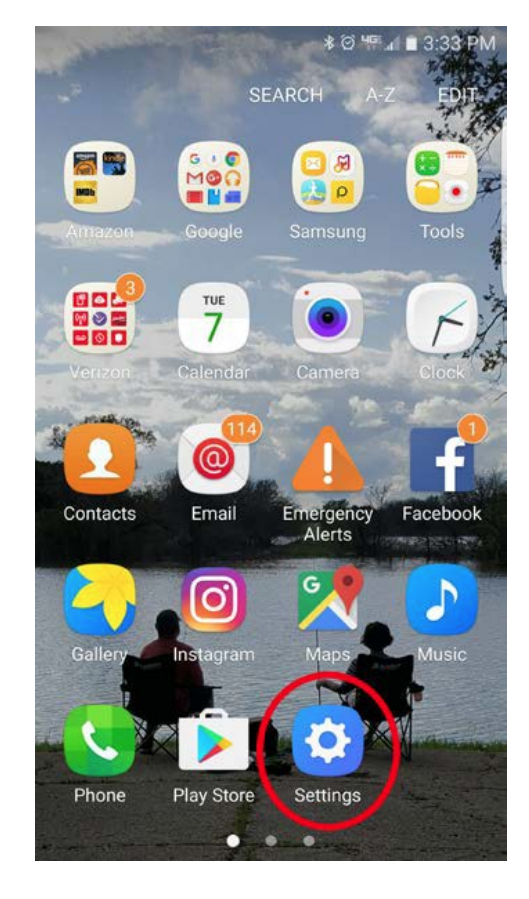

Step 1: Find your Settings Icon

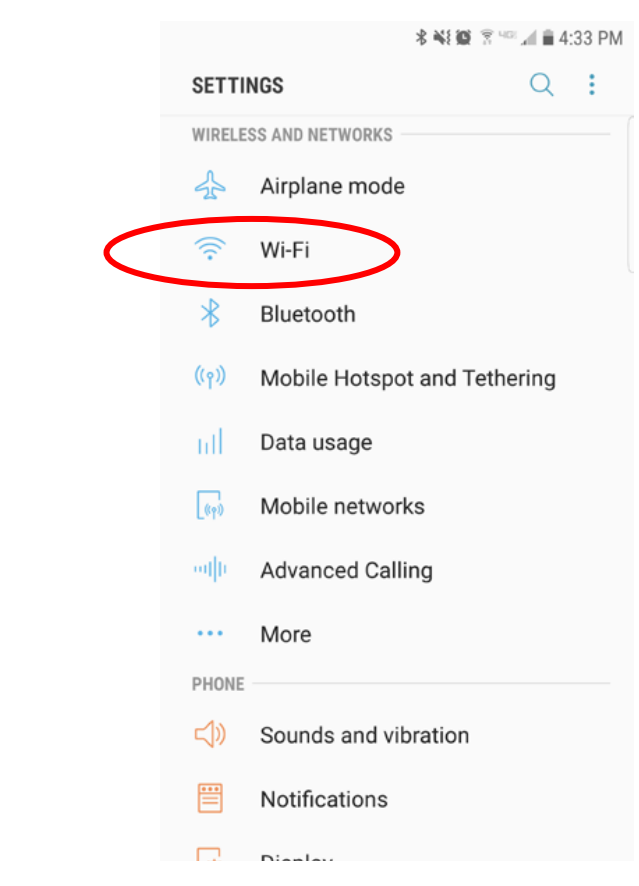

Step 2: Tap on Wi-Fi

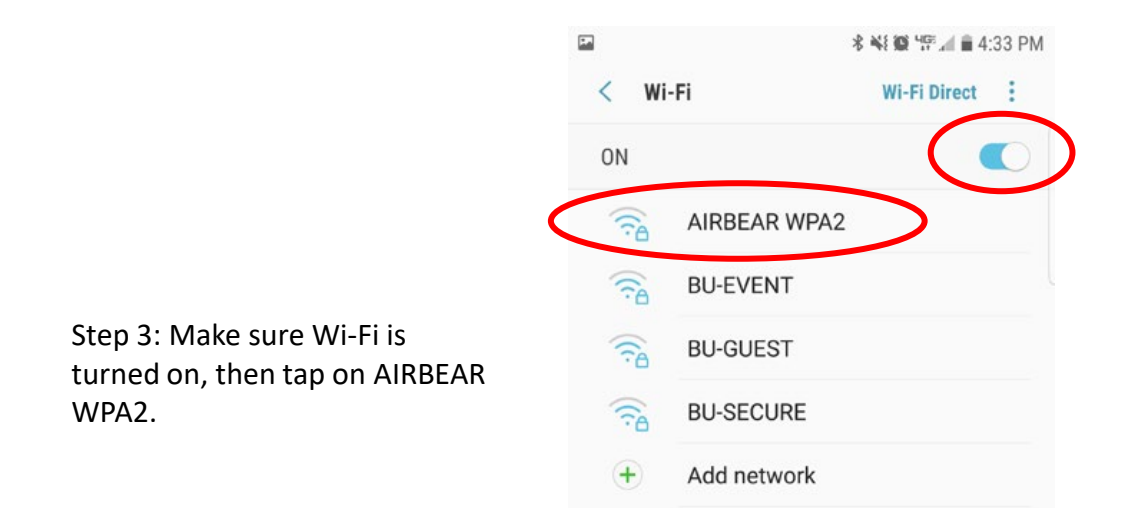

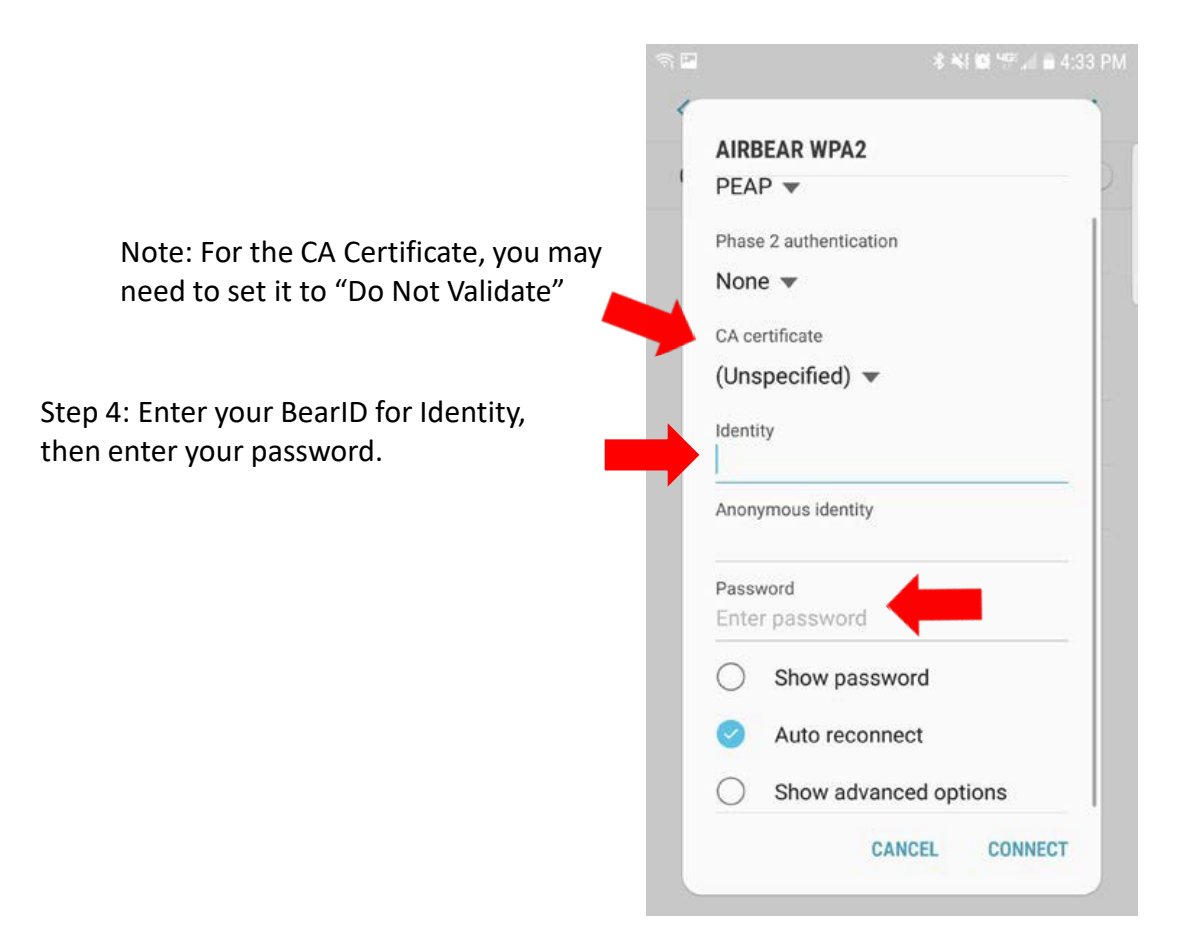

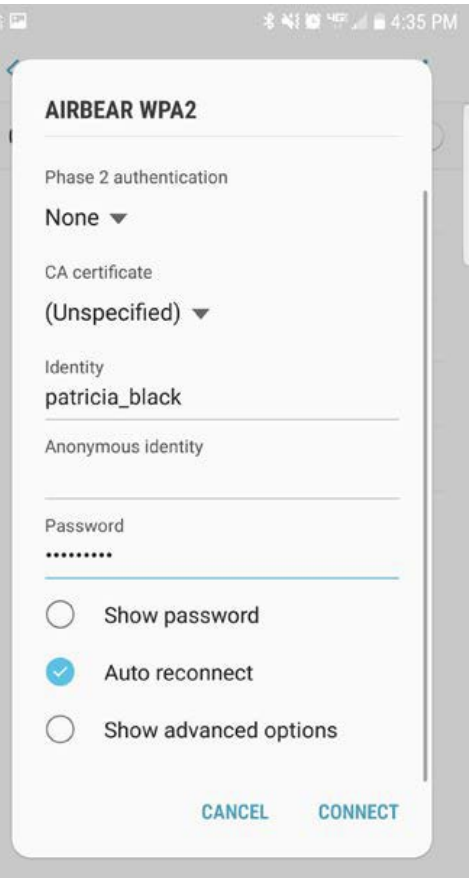

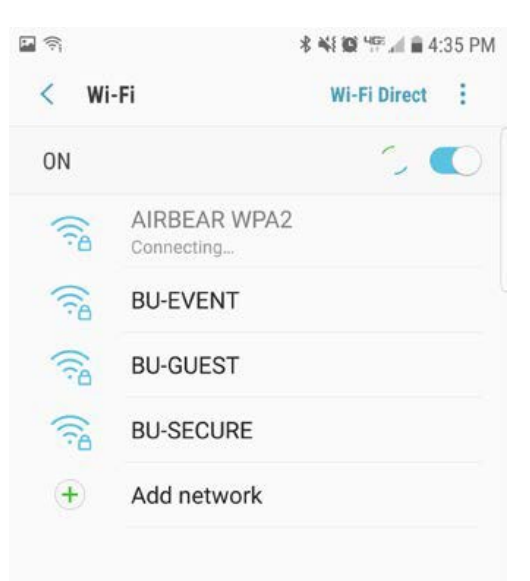

Step 5: Your screen should look like this:

Step 6: Your device should connect to AIRBEAR WPA2.

If asked for Domain, enter: baylor.edu